## **How Do I Produce using Bulk Production screen?**

- 1. Go to Manufacturing Work order management
- 2. Start one work order and click on Bulk Produce
- 3. Complete 'Autofill'. refer to link
- 4. Select the Lot id for the respective input item
- 5. Select 'Transfer To' location, enter Lot number and enter P-Lot(Parent Lot) number
- 6. If multiple output items are there then update all the above information for all output item
- 7. Click on Save button

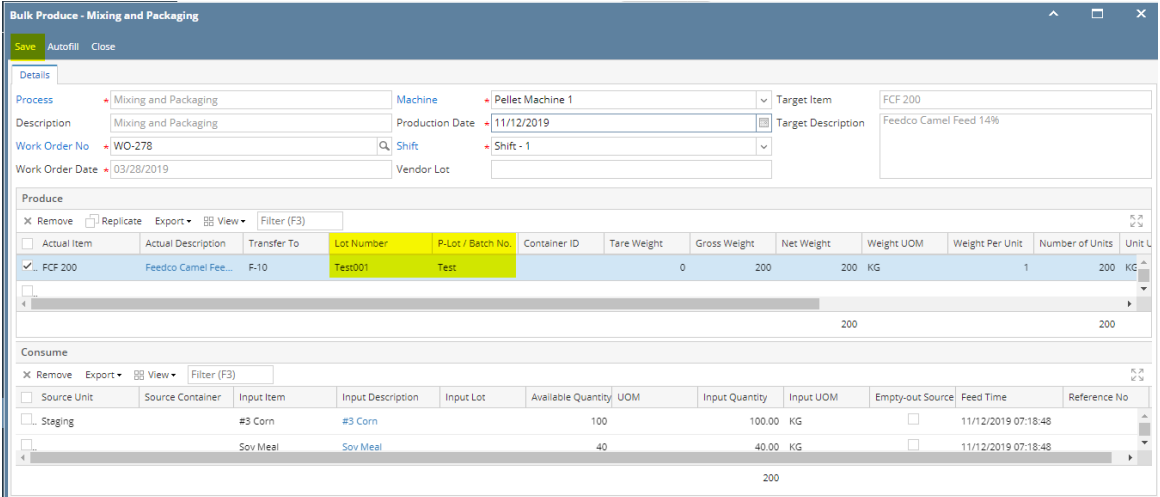